# **Aplikasi Seniors Assistance System berbasis Android**

Tioe Julio Adrian Sutiono<sup>1</sup>, Andreas Handojo<sup>2</sup>, Anita Nathania Purbowo<sup>3</sup>

Program Studi Teknik Informatika Fakultas Teknologi Industri Universitas Kristen Petra

Jl. Siwalankerto 121 – 131 Surabaya 60236

Telp. (031) – 2983455, Fax. (031) – 8417658

Email :julio040794@gmail.com<sup>1</sup>, handojo@petra.ac.id<sup>2</sup>, anitaforpetra@gmail.com<sup>3</sup>

#### **ABSTRAK**

Manula pada umumnya memiliki daya tahan tubuh yang lemah dan mudah terserang penyakit. Oleh sebab itu manula membutuhkan perhatian khusus dari keluarga maupun pengasuh. Jumlah manula di dunia semakin meningkat sebanyak satu juta tiap bulannya. Seiring bertambahnya jumlah manula, terdapat kekhawatiran pada biaya dan kualitas perawatan terhadap manula. Teknologi dapat membantu menyelesaikan permasalahan dengan menggunakan teknologi sebagai asisten untuk membantu pengasuh maupun keluarga memantau keseharian dan menjaga kesehatan dari manula.

Aplikasi *Seniors Assistance System* menggunakan Android sebagai media dari teknologi pembantu untuk pengasuh maupun keluarga. Aplikasi ini membantu pengasuh untuk memantau lokasi manula dan mencari rumah sakit dengan memanfaatkan teknologi Google Maps. Aplikasi ini dapat berhubungan langsung pada *smartphone*  manula dengan memanfaatkan teknologi Google Cloud Messaging untuk menjawab telepon otomatis, mengirim peringatan maupun mengatur pengingat pada obat, dan kunjungan ke dokter.

aplikasi memiliki dua modul, yaitu aplikasi pengasuh dan aplikasi manula. Aplikasi pengasuh dapat memantau lokasi *smartphone* manula, mengatur pengingat untuk meminum obat maupun kunjungan ke dokter, dan mengirimkan peringatan pada *smartphone* manula. Aplikasi manula dapat melakukan panggilan cepat, mencari rumah sakit terdekat, dan mengirimkan notifikasi SOS ke *smartphone* pengasuh.

Dari uji aplikasi, 9 dari 10 responden menilai aplikasi ini baik secara keseluruhan.

**Kata Kunci:** Manula, Kesehatan, Android, Google Cloud Messaging, Google Maps

#### *ABSTRACT*

*Seniors have a weak immune system and susceptible to disease. Therefore, the elderly require special attention from their families and caregivers. The number of elderly in the world is increasing by one million per month. There are concerns on the cost and quality of care to the elderly with increasing number of elderly. These problems can be solved by using technology which is an assistive technologies that help caregivers and families monitor the daily life and maintain the health of the elderly.*

*Seniors Assistance System applications using Android as the media of assistive technology for caregivers and families. This application helps caregivers to monitor the location of the elderly and hospital search using Google Maps technology in the application. This application can also be connected directly to the smartphone seniors with Google Cloud Messaging technology that is useful for setting automatically answer the phone, sending a warning or setting a reminder on medicine, and doctor visits.*

*There are two applications which are seniors Android-based application and caregiver Android-based application. Caregiver's application can monitor the location of senior's smartphone, set reminders to take medicine as well as visits to the doctor, and send a warning to senior's application. Senior's application have speed dialing, search the nearest hospital, and sends SOS notification.* 

*Based on the application test, nine out of ten respondents rate the app was good overall.*

*Keywords: Seniors, Health, Android, Google Cloud Messaging, Google Maps*

#### **1. PENDAHULUAN**

Jumlah manula di dunia terus bertambah sebanyak satu juta manula tiap bulannya. Semakin tingginya angka manula di dunia ini menyebabkan banyak manula yang tidak mendapatkan perawatan. Terdapat kekhawatiran pada masyarakat akan biaya dan kualitas pada perawatan manula. Oleh karena itu dibutuhkan teknologi yang dapat digunakan untuk membantu merawat manula. Teknologi yang dibutuhkan manula adalah "*assistive technologies"* atau teknologi pembantu yang tidak sepenuhnya digunakan oleh manula akan tetapi lebih diperuntukkan kepada perawat dari manula tersebut.

Dengan adanya aplikasi pelayanan manula berbasis android keluarga dapat memantau kesehatan manula, mengingatkan untuk meminum obat maupun melakukan kunjungan ke dokter dan juga dapat memberikan bantuan darurat secara langsung melalui panggilan darurat dan juga mengetahui posisi manula serta pencarian rumah sakit dan apotek terdekat dengan menggunakan fasilitas GPS (*Global Positioning System*) pada *smartphone.*

#### **2. LANDASAN TEORI**

#### **2.1 Android**

Android merupakan sistem operasi terbesar yang digunakan pada perangkat mobile dan terus mengembangkan aplikasi, permainan dan konten digital. Android berkontribusi dengan sistem operasi Linux yang bersifat *open-source* yang dapat digunakan oleh masyarakat umum secara gratis. Dengan sifat terbuka tersebut, Android menjadi sistem operasi favorit baik dari pembeli maupun pengembang aplikasi. Pengguna Android dapat mengunduh banyak aplikasi dan permainan dengan menggunakan Google Play[1].

Android bersama *Open Handset Alliance* menyatakan mendukung pengembangan *open-source* pada perangkat mobile. Google merilis kode-kode Android dibawah lisensi Apache, Sebuah lisesnsi perangkat lunak dan open platform perangkat selular[5]. Hingga saat ini Android telah merilis beberapa versi Android dalam rangka penyempurnaan versi sebelumnya. Penomoran versi Android menggunakan kode nama-nama kue diantaranya adalah versi 1.5 yang dirilis pada 30 april 2009 dengan nama Cupcake,

hingga 2014 rilis versi Kitkat dan pada tahun 2015 rilis dengan nama lollipop.

#### **2.2 Google Maps Android API**

Google Maps Android API digunakan untuk memberikan peta dari Google Maps kepada aplikasi yang dibuat. API ini secara otomatis mengakses server Google Maps, mengunduh data, menampilkan peta, dan memberikan respon pada *gesture* peta. API ini juga dapat digunakan untuk memberikan penanda, *polygons,* dan *overlay* pada peta. Obyek-obyek tersebut memberikan informasi mengenai lokasi peta dan membantu pengguna aplikasi menggunakan peta pada aplikasi [3].

### **2.3 Google Cloud Messaging**

Google Cloud Messaging adalah layanan gratis yang disediakan google untuk membantu *developer* mengirimkan pesan dari *server* menuju aplikasi. Layanan Google Cloud Messaging menginformasikan aplikasi bahwa ada data atau pesan yang dikirim secara langsung, contohnya terdapat pemberitahuan tentang email baru. Google Cloud Messaging dapat melakukan pengiriman data atau pesan hingga 4kb kepada aplikasi. Layanan ini juga mengangani antrian dari pesan atau data yang didapat dari *server*.

Implementasi Google Cloud Messaging menggunakan koneksi *server* pada google yang berhubungan melalui protokol HTTP atau XMPP dan aplikasi[2].

#### **2.4 SQLite**

SQLite adalah database lengkap yang tidak menggunakan server dan minim konfigurasi. Tidak seperti database pada umumnya, SQLite tidak memiliki proses server. SQLite membaca dan menulis data secara langsung menuju ke *disk file.* Format dari berkas pada database adalah *cross-platform* sehingga berkas dapat dipindahkan antar sistem 32-bit menuju 64-bit dan sebaliknya[6].

Pada awalnya, pemrograman pada *mobile device* menggunakan sistem file atau RMS (*Record Management System*) untuk penyimpanan data. Sekarang penyimpanan data dapat dilakukan dengan SQLite yang merupakan *embedded database. Database* ini tidak perlu diinstall karena melekat pada sistem Android. SQLite adalah *database* yang dapat digunakan di Android dan memiliki fitur *relational database*, sehingga SQLite memiliki fungsi yang hampir sama dengan SQL [7].

# **2.5 GraphView**

GraphView adalah library Android yang digunakan untuk membuat gradik yang telihat bagus dan fleksibel melalui bahasa pemrograman. GraphView mudah digunakan dan dapat dimodifikasi sesuai kebutuhan. GraphView menyediakan tampilan diagram berupa grafik garis, grafik batang, dan grafik titik[4].

# **3. ANALISIS DAN DESAIN SISTEM 3.1 Pencarian Rumah Sakit**

*User* keluarga dapat melakukan pencarian rumah sakit terdekat berdasarkan lokasi *user* dengan menggunakan teknologi *Google Maps*. Aplikasi akan menampilkan peta yang berisikan lokasi *user* dan juga beberapa marker yang berupa rumah sakit dan apotek terdekat. Untuk *activity diagram* pencarian rumah sakit dapat dilihat pada Gambar 1.

#### **3.2 Pencarian Lokasi Manula**

*User* keluarga dapat melacak lokasi manula secara langsung dengan menggunakan GPS dari *smartphone* manula lalu mengirimkan lokasi menuju database dan menampilkannya pada aplikasi user. A*ctivity diagram* pencarian lokasi manula dapat dilihat pada Gambar 2.

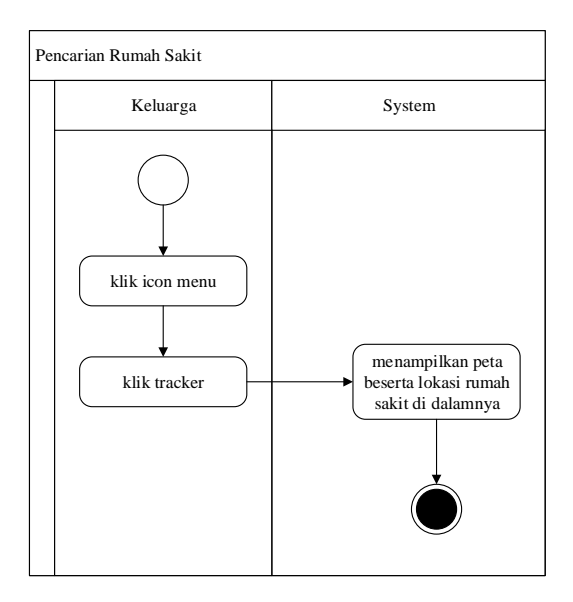

**Gambar 1** *Activity Diagram* **Pencarian Rumah Sakit**

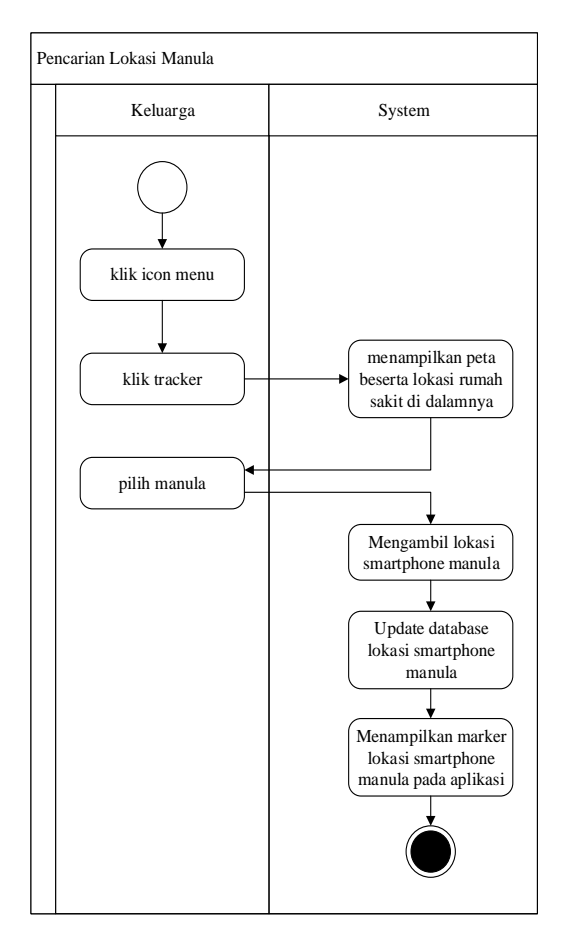

**Gambar 2** *Activity Diagram* **Pencarian Lokasi Manula**

#### **3.3 Mengirim Peringatan**

Fitur mengirim peringatan memiliki tiga pilihan yaitu teks, bunyi, dan cahaya. *User* harus memilih manula sebelum memilih jenis peringatan yang akan dikirim. Untuk peringatan jenis teks dan bunyi, *user* harus melakukan input teks. Ac*tivity diagram* mengirim peringatan dapat dilihat pada Gambar 3.

#### **3.4 Pengaturan Data Obat oleh Manula**

*User* manula juga dapat melakukan input data obat. Input berupa nama obat, dosis, waktu minum obat, dan juga keterangan tambahan. Data yang telah diinput akan dikirim menuju database dan akan mengaktifkan alarm pada smartphone. *User* manula juga dapat melakukan edit dan menghapus obat yang telah ada. Ac*tivity diagram* pengaturan data obat oleh manula dapat dilihat pada Gambar 4.

# **3.5 Kirim SOS**

*User* manula dapat mengirimkan peringatan juga ke seluruh *user*  keluarga yang terhubung dengan *user* manula tersebut. Ac*tivity diagram* pengiriman pesan SOS dapat dilihat pada Gambar 5.

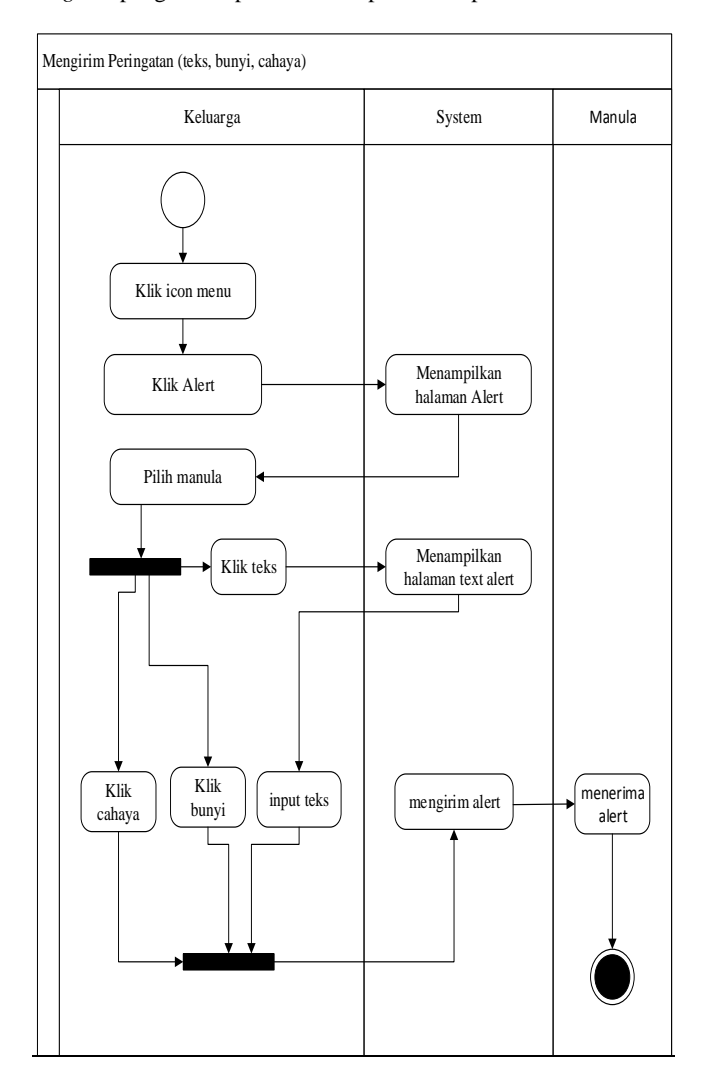

**Gambar 3** *Activity Diagram* **Mengirim Peringatan**

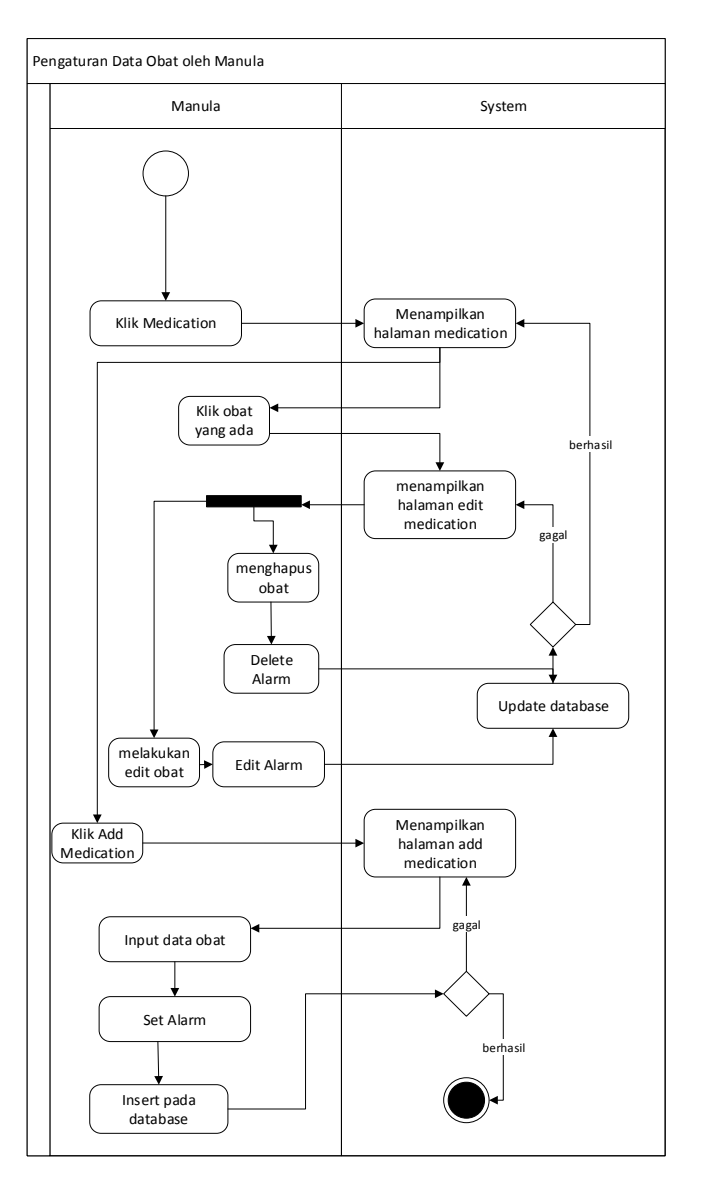

**Gambar 4** *Activity Diagram* **Pengaturan Data Obat oleh Manula**

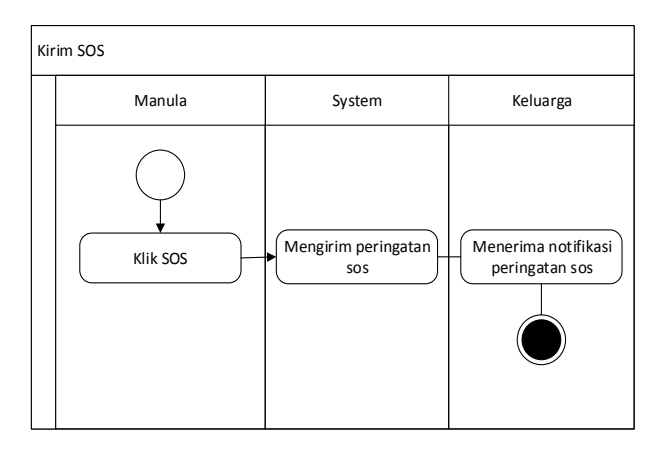

**Gambar 5** *Activity Diagram* **Kirim SOS**

### **4. PENGUJIAN SISTEM 4.1 Menu Utama Keluarga**

Pada saat memasuki halaman utama *user* akan diberikan pilihan menu pada *navigation drawer* yang berisikan opsi untuk fitur-fitur aplikasi keluarga. Berikut adalah tampilan dari halaman utama.

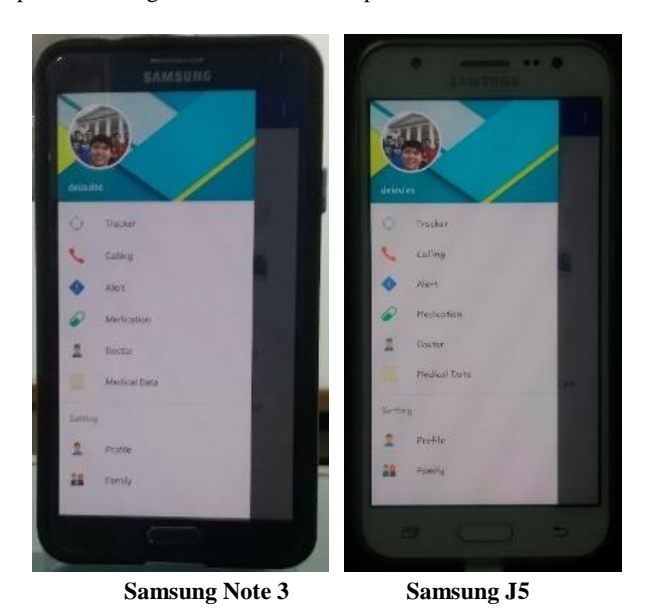

terdapat fungsi untuk melakukan *restart smartphone* dan mengambil gambar pada aplikasi *user* manula melalui aplikasi *user*  keluarga. Gambar 8 adalah tampilan pengujian halaman *alert*.

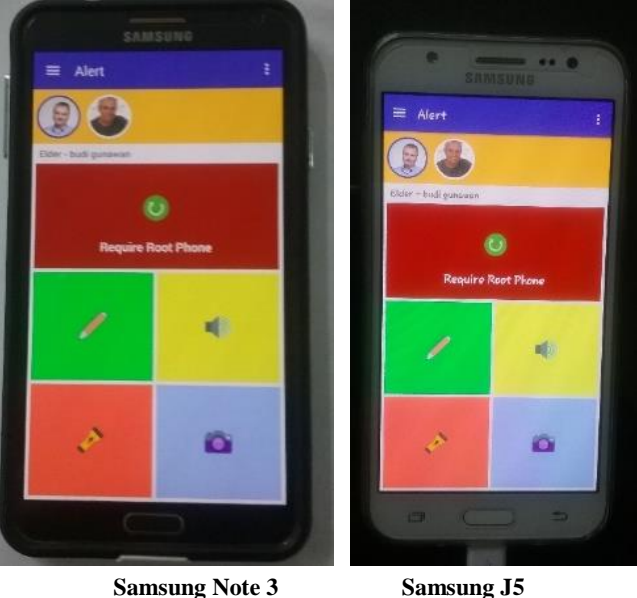

**Gambar 8 Tampilan Menu** *Alert*

**Gambar 6 Tampilan Menu Utama Keluarga**

#### **4.2 Calling**

Pada halaman ini, *user* keluarga dapat melakukan pengaturan penyimpanan kontak dan pengaktifan menjawab telepon otomatis pada *user* manula. Pengujian tampilan halaman *calling* dapat dilihat pada Gambar 7.

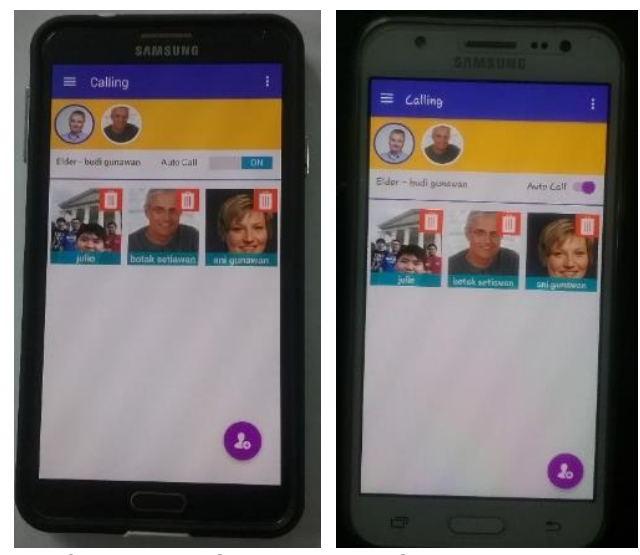

**Samsung Note 3** Samsung J5 **Gambar 7 Tampilan Menu** *Calling*

#### **4.3 Alert**

Halaman ini digunakan untuk *user* keluarga mengirim peringatan berupa teks, bunyi, cahaya. Selain itu juga pada halaman ini

#### **4.4 Add Medication**

Halaman ini digunakan untuk menambahkan daftar obat dan melakukan pengaturan pengingat obat dan mengirim perintah untuk mengatur pengingat pada *smartphone* manula. Tampilan *add medication* dapat dilihat pada gambar 9.

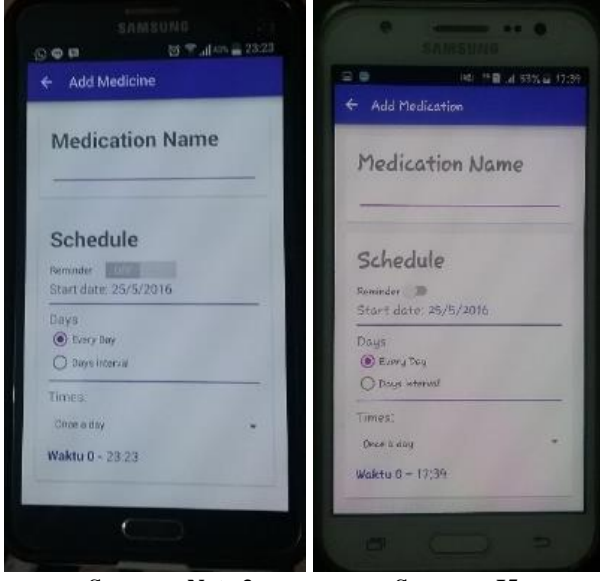

**Samsung Note 3** Samsung J5 **Gambar 9 Tampilan** *Add Medication*

#### **4.5 Menu Utama Manula**

Halaman ini digunakan sebagai tampilan awal untuk *login* manula. halaman ini berisikan 6 menu yaitu *Family, Medicine, Map, Medical Data, Setting,* dan *Send SOS.* Selain itu pada bagiah bawah tampilan terdapat daftar panggilan cepat yang dapat digunakan untuk menelpon kontak secara langsung. Gambar 10 adalah tampilan pengujian menu utama.

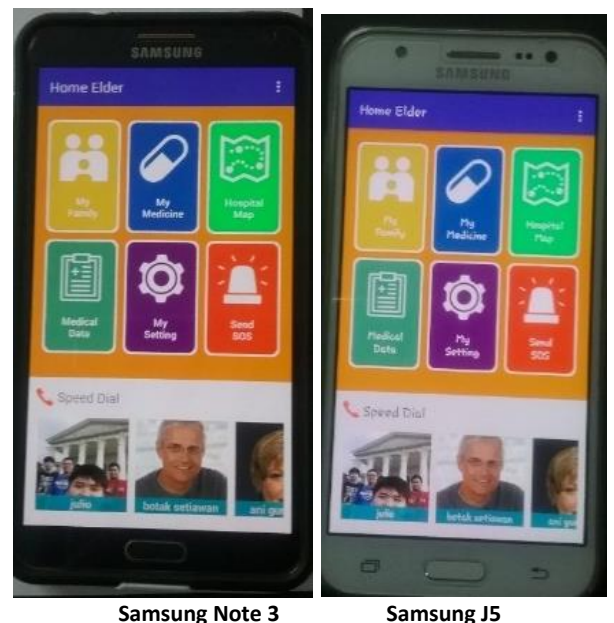

**Gambar 10 Tampilan Menu Utama Manula**

#### **4.6 Widget**

*User* manula memiliki 2 fitur *widget* yang berupa penyimpanan teks sebagai petunjuk dengan *input* secara manual, dan *widget* untuk daftar panggilan cepat yang telah disimpan pada aplikasi. Pengujian *widget* dapat dilihat pada Gambar 11.

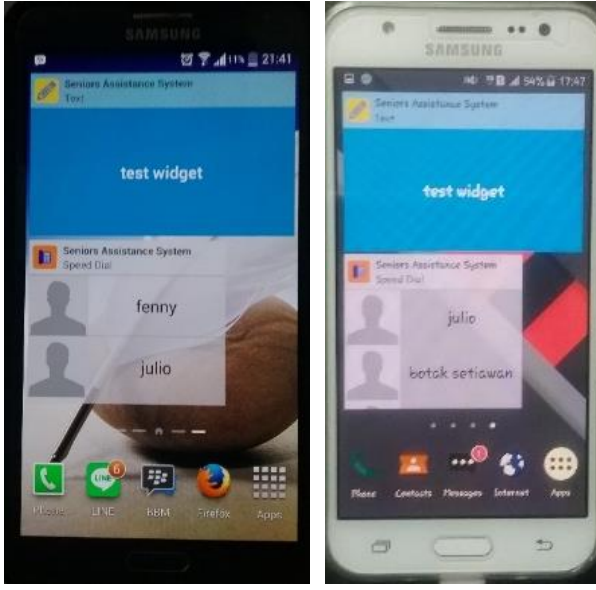

**Samsung Note 3** Samsung J5

**Gambar 11 Tampilan** *Widget*

# **4.7 Get Alert**

Pengujian ini dilakukan sesaat *user* manula menerima peringatan yang akan membuat *smartphone* mengeluarkan peringatan dan bergetar. Gambar 12 adalah tampilan dari contoh pengujian penerimaan peringatan jenis suara.

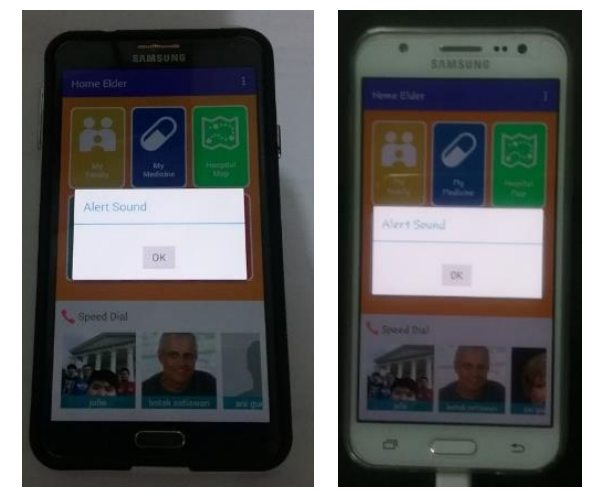

**Samsung Note 3 Samsung J5**

**Gambar 12 Tampilan** *Alert* **Suara**

# **5. KESIMPULAN**

- *Smartphone* harus melakukan *root* untuk menjalankan fungsi *restart.*
- Permission pada android yang berupa CALL\_PRIVILEGED sebagai penggunaan pada fitur menjawab telepon otomatis dibatasi penggunaanya pada Android seri Lollipop.
- Aplikasi menggunakan volley sebagai library HTTP yang berfungsi mempermudah jaringan pertukaran data pada aplikasi android dan server.
- Aplikasi berhenti bekerja apabila koneksi internet terlalu lambat dikarenakan banyaknya *request* data ke *server* yang belum terselesaikan.
- Berdasarkan hasil kuisioner, 9 dari 10 responden menilai aplikasi ini baik secara keseluruhan.

#### **6. DAFTAR PUSTAKA**

- [1] Developer. 2015. Android, the world's most popular mobile platform. Retrieved October 10, 2014 from http://developer.android.com/about/android.html
- [2] Developer. 2016. *Google Cloud Messaging: Overview.*  Retrieved May 27, 2016 from https://developers.google.com/cloud-messaging/gcm#arch
- [3] Developer. 2015. Introduction to the Google Maps Android API. Retrieved October 10, 2015 from

https://developers.google.com/maps/documentation/androidapi/intro

- [4] Gehring, J. 2016. *Graph View.* Retrieved May 27, 2016 from http://www.android-graphview.org/
- [5] Safaat, N. 2015. *Rancang Bangun APLIKASI MULTIPLATFORM.* Bandung, Indonesia: Informatika Bandung.
- [6] SQLite. 2015. *About SQLite.* Retrieved October 10, 2015 from https://www.sqlite.org/about.html
- [7] Tim EMS. 2015. *Pemrograman Android dalam Sehari.*  Jakarta : PT. Elex Media Komputindo (Kelompok Gramedia, Anggota IKAPI).